**مدل 5iE**

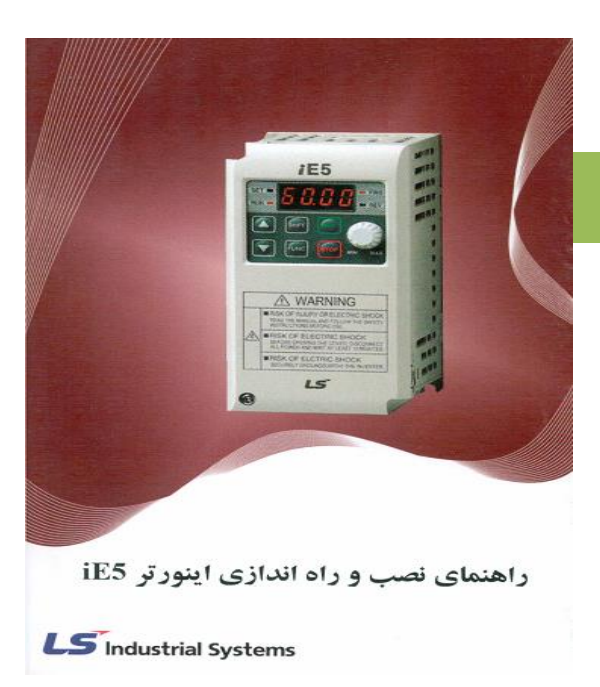

- **نکات ایمنی**
- **بدنه اینورتر به ارت بسته شود.**
- **با دست خشک با کی پد دستگاه کار کنید.**
- **از اتصال سیم نول به ترمینال N جداً خودداری فرمایید.**
- **از نصب اینورتر در محیطهای قابل اشتعال خودداری کنید.**
- **از نصب اینورتر با توان پایینتر از توان موتور خودداری فرمایید.**
- **در صورت باز بودن کاور روی دستگاه از RUN کردن اینورتر خودداری نمایید.**
- **از ورود براده چوب، آهن، کاغذ و گرد و غبار و اجسام د یگر به داخل اینورتر جلوگیری نمایید.**
- **قبلل از اتصلال ابللهلاب بلرو ورودب ًتملاً از نلو) ورودب يسله فلاز یلا تلا فلاز ا مینلان ًاصلل نمایید.**
- ♦ سيمېند*ی* مجدد و انجام عمليات روی اينورتر بايد حداقل 10 دقيقـه بعد از قطـع برق ورودی انجـام **شود.**
	- ♦ در صورت مشاهده هرگونه خطا اینورتر را خاموش کرده و با شرکت تماس حاصل فرمایید.

**نحوه نصب اینورتر**

- ♦ اینورتر را در محیط مناسب داخل تـابلوی بـرق نصب کنید، بطوریکـه ذرات گرد و غبـار وذرات **هادی و مواد شیمیایی و هوای مر وب به داخل آن نفو نکند.**
	- **دستگاه را به صورت عمودی داخل تابلو قرار دهید.**
- ♦ در طرفین دستگاه پنج سـانتیمتر و در بـالا و پـایین دستگاه حداقل ده سـانتیمتر فضـای آزاد جهت **چرخش هوا در نظر بگیرید.**
	- **از نصب دستگاه در برابر تابش مستقیم آفتاب خودداری فرمایید.**
	- **فن تابلو را روی تابلو و در مکانی قرار دهید تا جریان هوا به راًتی از اینورتر عبور نماید.**
	- **دمای کاری اینورتر 01 -01 درجه سانتیگراد و میزان ر وبت کمتر از 01% میباشد.**
		- **اینورتر باید در محل ثابت و بدون لرزش نصب شود.**
	- **ج ت افزایش ایمنی بین ترمینالهای ورودی اینورتر و برو از فیوز و کنتاکتور استفاده نمایید.**
- **از قراردادن هرگونه کلید، کنتاکتور، بانک خازنی، محافظ نوسانات و... بلین موتلور و ترمینالهلای**

**خروجی اینورتر خودداری نمایید. ياینورتر باید مستقیماً و بدون واس ه به موتور وصل شود.** 

- **قبل از اتصال اینورتر به موتور با توجه به ا العات مندرج بر روی پالک موتور از نحوه سربندی موتور يستاره/ مثلث ا مینان ًاصل نمایید.**
	- **تابلو را با توجه به ابعاد درج شده در کتاب راهنما انتخاب کنید.**

**سیمبندی**

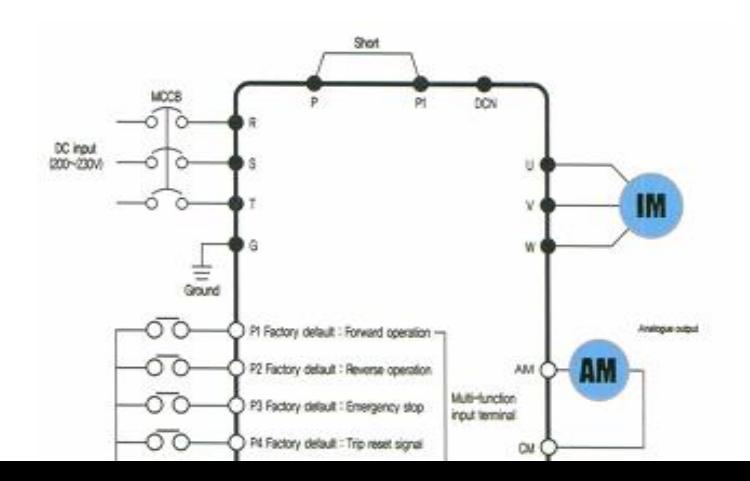

- **ساختار ترمینالها با توجه به توان اینورتر متفاوت است.**
- **در ورودی و خروجی اینورترها از سیمهایی با اندازه ازم استفاده نمایید.**
- **ج ت نصب ولوم خارجی ج ت تغییر فرکانس از وللوم دو کیللو اهلم اسلتفاده نماییلد. يوللوم بایلد بله ترمینالهای VR,AI,CM متصل شود.** 
	- **برای سیمبندی برو ورودی از سر سیمهای ًلقوی با پوشش عایق استفاده نمایید.**
		- **از ریختن تکههای سیم در داخل اینورتر خودداری نمایید.**

**ترمینال قدرت**

- **از ترمینالهای (T,S,R (ج ت اتصال برو سه فاز V221 استفاده نمایید.**
- **در صورت اتصال برو تا فاز، فاز و نول را به ترمینالهاب (S,R (متصل نمایید.**
- **از ترمینالهای (W,V,U (ج ت اتصال اینورتر به موتور استفاده نیلد. يتوجله نیلد بلین اینلورتر و**  موتور هيچ قطعه الكتريك*ي* اضافه نشود.)
	- **براب اتصال را تور DC از ترمینالهای ي1P و 2P استفاده نمایید.** 
		- **ترمینال G را به ارت متصل نمایید.**

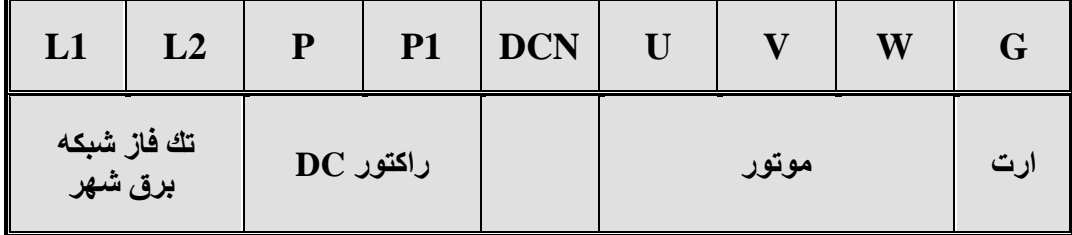

**ترمینال کنترل**

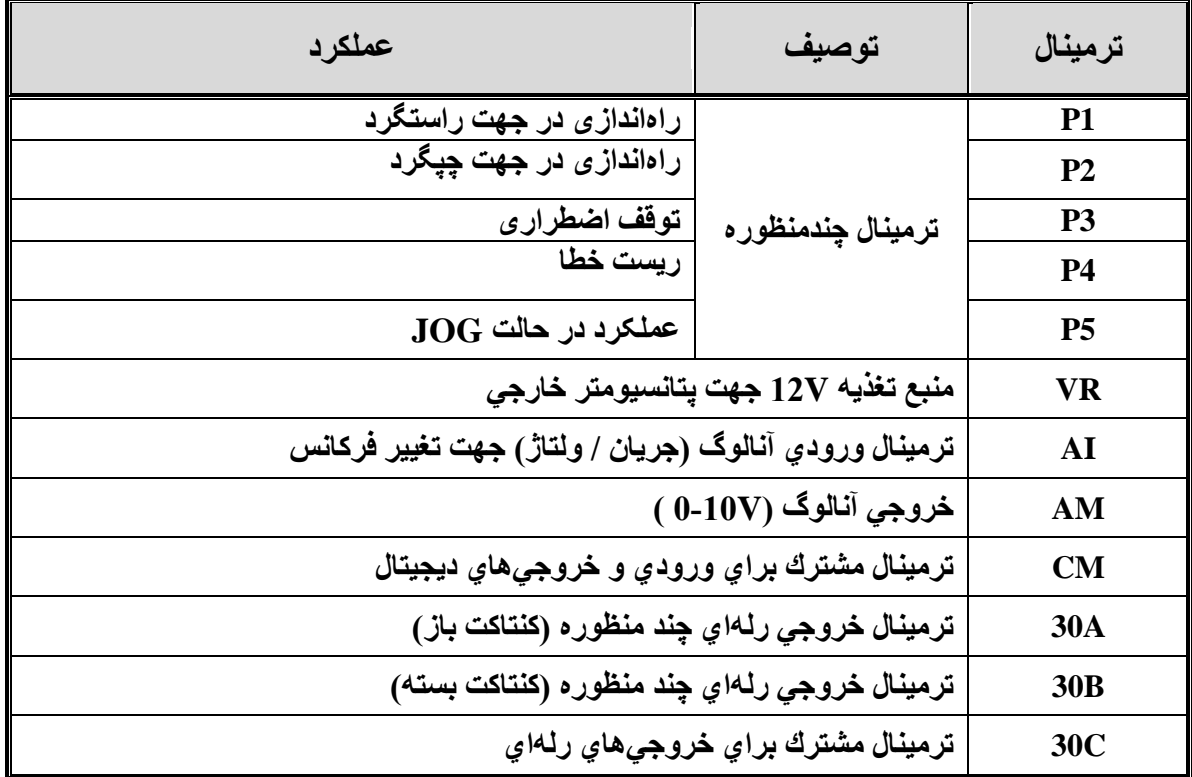

- **عملكرد ترمینالهاب چند منظوره را ميتوانید م ابق با عملكردهاب تعریف شده در دفترچه راهنما تغییر دهید.**
- **ج ت تغییر فر انس به صورت پلهاب عملكرد ترمینالهاب چند منظوره ملورد نظلر را روب Multi**

**step قرار دهید.**

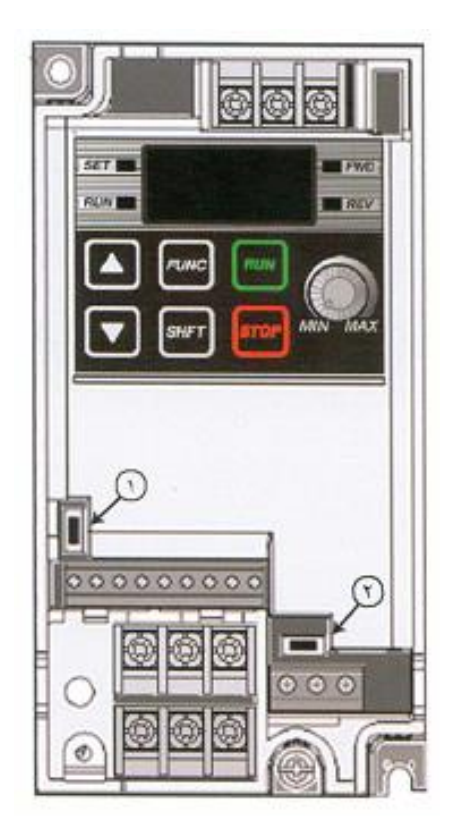

## **چراغهای وضعیت**

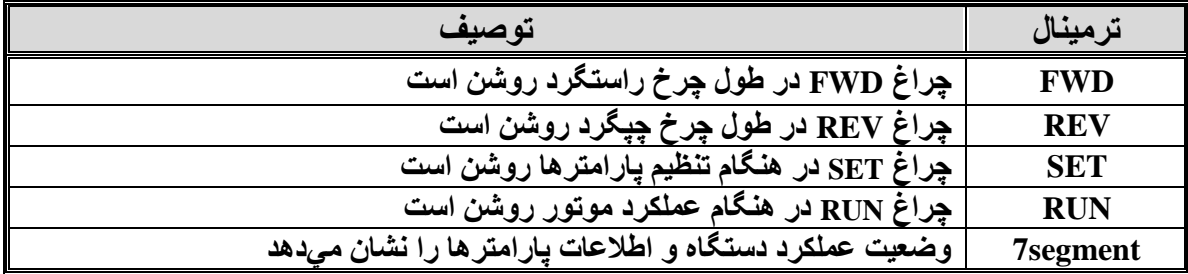

**کیپد**

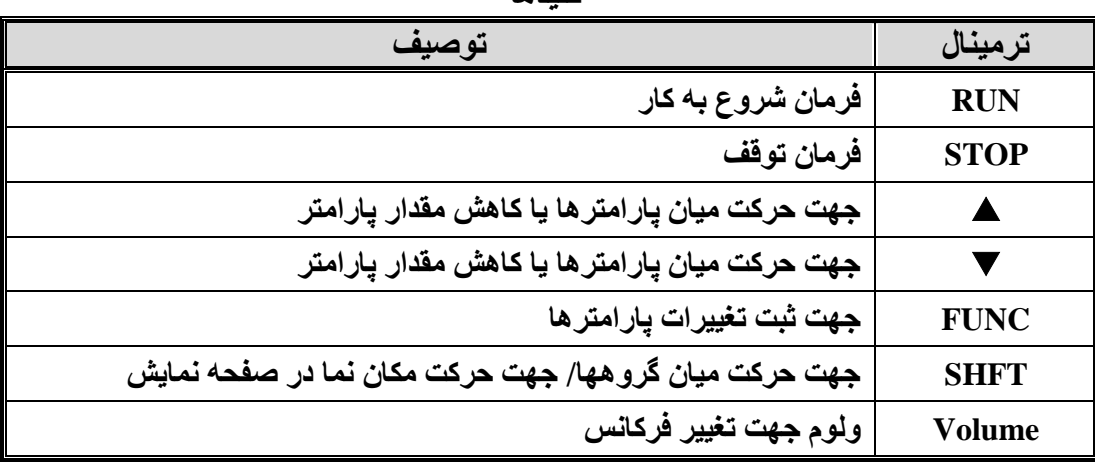

**کلیدها**

**سوئیچهاب وضعیت**

- **0 سوئیچ وضعیت PNP / NPN**
- **در صورتي ه این سوئیچ بلاا باشلد، بلراب فعلال سلازب ورودبهلاب دیجیتلال از منبلر تغلذب V22 داخلي استفاده ميشود.**
- **در صورتي ه این سوئیچ پایین باشد، براب فعال سازب ورودبهلاب دیجیتلال از منبلر تغذیله V22 خارجي استفاده ميشود.**
	- **2 سوئیچ وضعیت ترمینال AI**
- **در صلورتي له ایلن سللوئیچ سلمت چلت باشلد، بلا اتصلال منبلر جریلان mA1-21 بلله ترمینلال AI ميتوان فر انس اینورتر را تغییر داد.**
- **در صورتي ه این سوئیچ سمت راست باشا، با اتصال منبر ولتاژ V1-01 به ترمینال AI مليتلوان فر انس اینورتر را تغییر داد.**

**گروه های پارامتری**

| محتويات                                                                                                    | نوع نمايش    | انام گروه       |
|----------------------------------------------------------------------------------------------------|--------------|-----------------|
| ِ پا <i>ر</i> امتر <i>های</i> توابـع اصـلی مـورد نیـاز جـهت راهانـدازی اینـورتر ∥<br>مانند فرکانس هدّف و زمان اوجگیری و توقف و | <b>Drive</b> | Drive group     |
| گروههاي پارامتري جهت عملكردهاي اضافي                                                                                           |              | <b>PG</b> grpup |

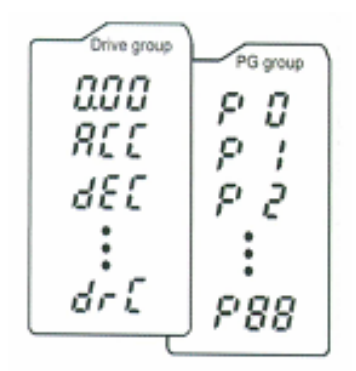

**نحوه تغییر پارامترها**

- **.0 به ما لید SHFT ميتوانید یكي از دو گروه Drive,P را انتخاب نید.**
- **.2 به ما لیدهاب ج تدار باا و پایین ي و ، پارامتر مورد نظر خود را در گروه مشخص شده انتخاب نمایید.**
	- **.3 از لید FUNC ج ت وارد شدن به پارامتر انتخابي استفاده نمایید.**
- **.2 به وسیله لیدهاب ج تدار باا و پایین ي و ميتوانید مقدار پارامتر مورد نظر خود را تغییر دهید.**
	- **.0 به ما لید FUNC تغییرات وارد شده را خیره نمایید.**

**توجه:**

**با فشردن لید SHFT در میان پارامترهاب یا گروه به اولین پارامتر آن گروه باز ميگردید.**

**نحوه ًر ت بین گروهها و پارامترها**

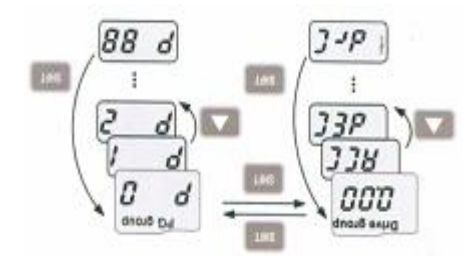

**تنظیم پارامتر ACC به عنوان نمونه**

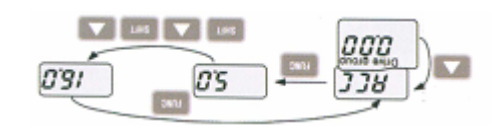

**روش ای فرمان روشن و خاموش (STOP /RUN(**

**ـ روش فرمان STOP/RUN توسط Keypad**

**در این ًالت پارامتر drv) -03DRV (را روی عدد صفر تنظیم نید.**

**ـ روش فرمان STOP/RUN توسط ترمینال ای RX، FX**

**در این ًالت پارامتر drv) -03DRV (را روی عدد 0 تنظیم نید.**

**روش تغییر سرعت يتغییر فرکانس** 

**ـ روش تغییر سرعت موتور با Keypad:**

**در این ًالت Frq) -04DRV (را روی عدد صفر تنظیم نمایید.**

**ـ روش تغییر سرعت موتور با ولوم روب دستگاه:**

**در این ًالت پارامتر Frq) -04DRV (را روی عدد 2 تنظیم نمایید.**

**ـ روش تغییر سرعت موتور با ولوم خارجي:**

**در این ًالت پارامتر Frq) -04DRV (را روی عدد 2 تنظیم نمایید.**

**جدول پارامترهای پرکاربرد دستگاه**

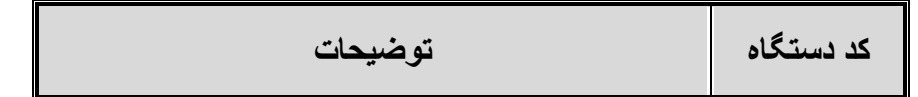

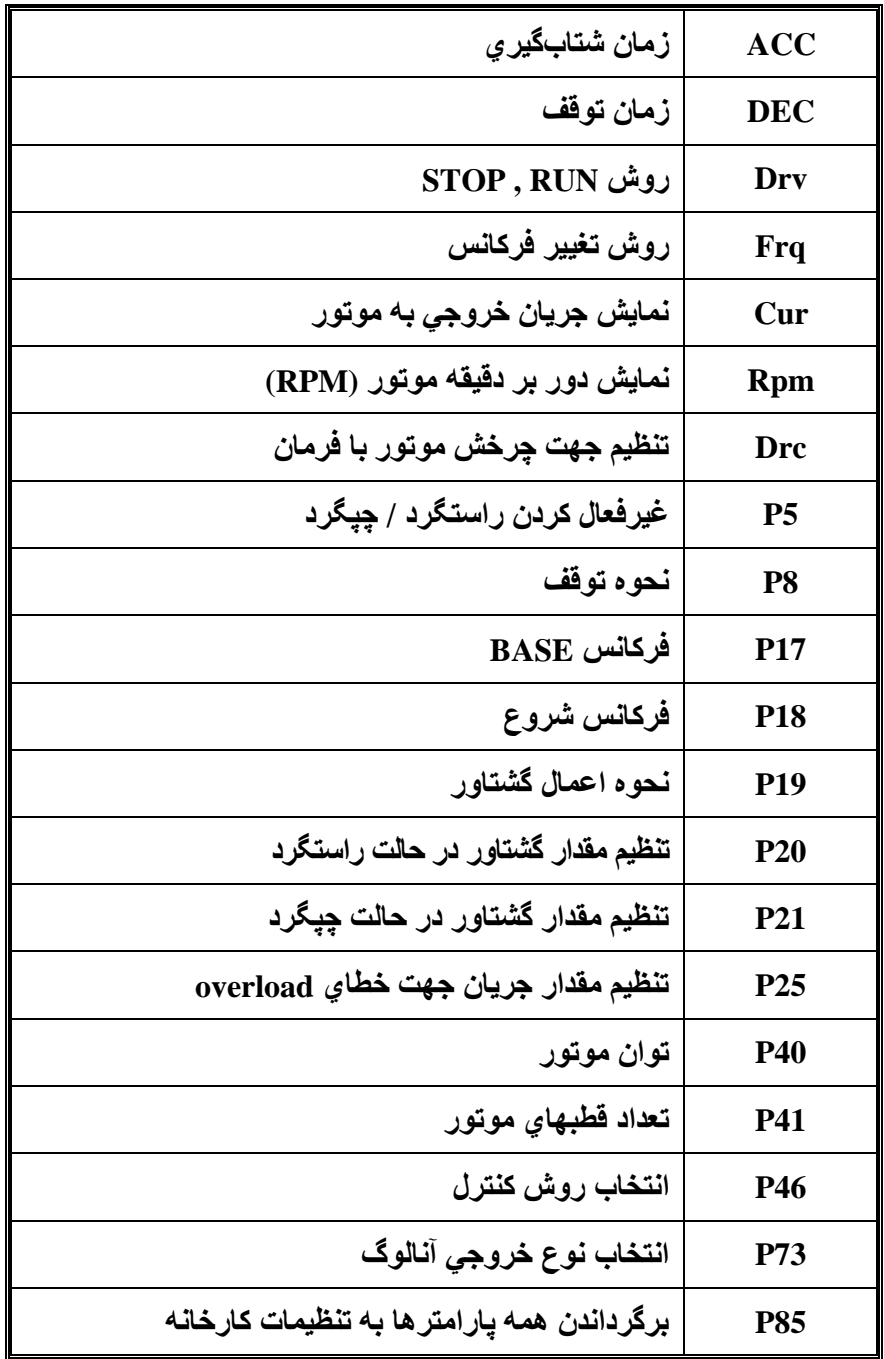

**آریا صنعت مهر: سعدی جنوبی –پاساژ تقی نیا – طبقه سوم – واحد 312**

**تلفن تماس33040213-34100028-33083001-33033233:**

برای کسب اطالعات بیشتر با شماره تلفن های دفتر تماس بگیرید.